# **I N S TANT P ALACE**

# **I N S TALLATION G UIDE**

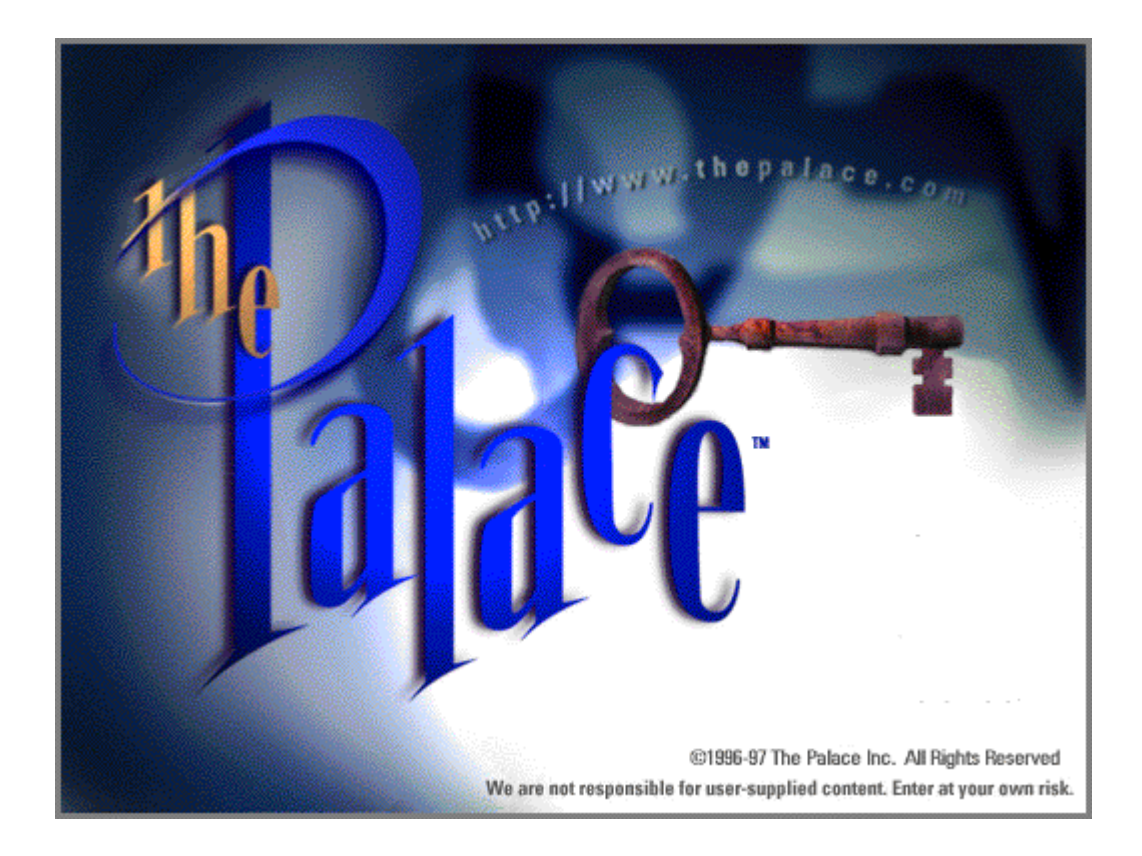

*Version 1.1 Last Revised: August 1997*

# TABLE OF CONTENTS

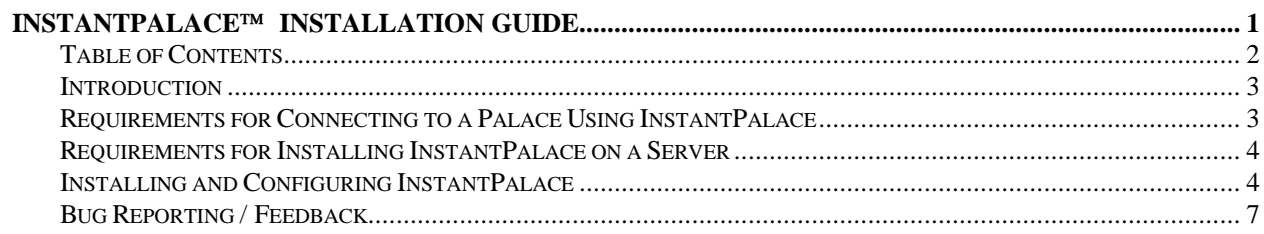

### **I NTRODUCTION**

InstantPalace is the Palace user software implemented as a Java applet<sup>1</sup>. This means that instead of requiring users to download and install a separate piece of software, you can place InstantPalace directly in a web page and users who connect there can run it automatically. This new and transparent method of distributing the Palace user software can dramatically increase the ability for server operators to bring people into their "Palace-space."

# **R EQUIREMENTS FOR C ONNECTING TO A P ALACE U SING I NSTANT P ALACE**

The existence of Java-enabled web browsers on a wide variety of hardware platforms means InstantPalace has the potential to run on a staggering array of platforms, including Macintosh, PC, Unix, and even network computers and specialized appliances. Unfortunately Java virtual machines (the Java operating environment) have yet to reach a level of standardized operation to make this potential a reality. Furthermore, TPI does not have the resources to test InstantPalace on all the platforms it has the potential to run on. Instead, TPI is making every effort to test InstantPalace on the most popular platforms while encouraging its use on all the rest.

The following is a list of platforms that have passed quality assurance testing at TPI. Although results may vary, TPI encourages the use of InstantPalace on any Java-enabled web browser.

#### **Supported operating systems (minimum hardware):**

- Windows 95 ( 90 MHz Pentium with 16MB RAM or better)
- Windows NT (90 MHz Pentium with 32MB RAM or better)

The Palace is a strong supporter of the Macintosh platform and is doing everything technically possible to make InstantPalace compatible with the Macintosh. We are currently limited by an incomplete Java implementation on this platform. However, we are hopeful that technology will catch up quickly. In the meantime, you are welcome to try InstantPalace using Microsoft Internet Explorer 3.01. You must have the Java virtual machine installed. Also, please be aware that your performance may be hindered and may not be comparable to the PC experience.

#### **Screen resolution:**

Because the web browser consumes much of the screen area that would normally be available to the Palace user software, InstantPalace runs best on computers whose screen resolution is 800x600 or better. However, InstantPalace will run on a VGA (640x480) display. It detects VGA resolution, and it modifies the interface to fit into the display area. But because of the space limitations in VGA mode, the log, user list, and other tabbed dialogs obscure part of the Palace room image when the user decides to view them.

#### **Supported browsers:**

- Netscape Navigator 3.01 or higher (for Win95/NT)
- Microsoft Internet Explorer 3.01 or higher (for Win95/NT)

 $\overline{\phantom{a}}$ 

<sup>1</sup> A Java applet is a program written in the Java programming language that runs within a Java-enabled web browser. Java applications are Java programs that do not run within the Web browser. Applets are subject to security restrictions not imposed on applications, such as accessing files on the user system. Applications are free of these restrictions.

# **R EQUIREMENTS FOR I NSTALLING I NSTANT P ALACE ON A S ERVER**

To make InstantPalace available to your users, you must have a server with the following software installed:

- **PalaceServer software**. Any computer capable of running a PalaceServer or Palace PersonalServer (PC, Macintosh, or Unix) can also host InstantPalace, but you must have the PalaceServer software installed and running.
- **A web server**. InstantPalace requires a web server to be installed and running on the same computer. The web server not only hosts the page containing the InstantPalace, it also delivers room art and a number of the user-interface components via the HTTP protocol. InstantPalace does not require the custom features of any particular web server.

# **I NSTALLING AND C ONFIGURING I NSTANT P ALACE**

Installing InstantPalace is a relatively easy task for a web administrator. The steps involved are outlined below. Please refer to the following listing of InstantPalace files throughout the process.

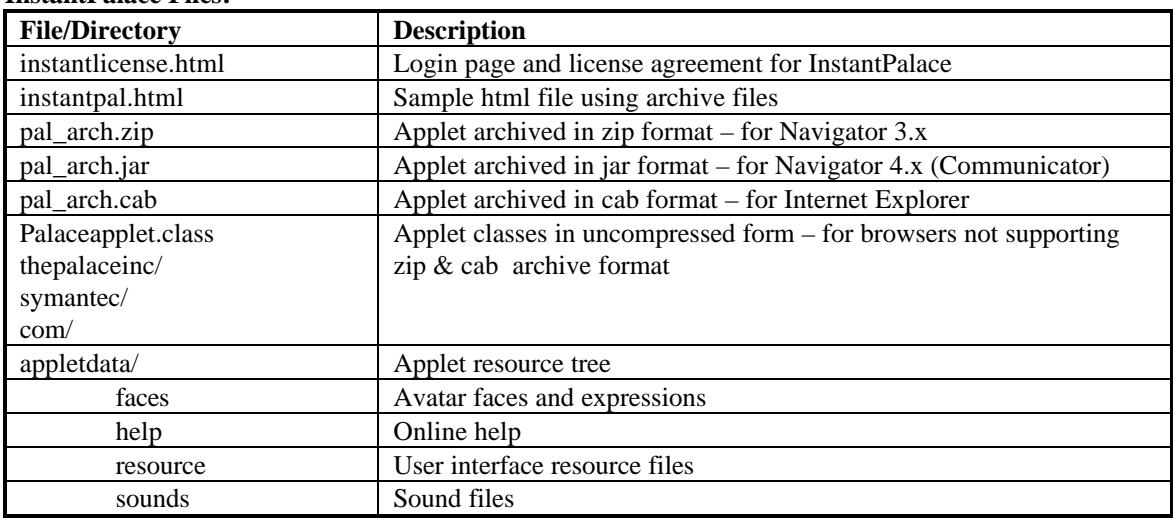

**InstantPalace Files:**

Note that these steps assume you have already installed the following software on the InstantPalace host computer:

- The PalaceServer
- A web server

### **1. Unpack the distribution archive**

Create a web directory to contain the files used by the web page containing InstantPalace. Make sure your web server grants read access to this directory via http. For example, the sample web pages included in this

installation assume that the InstantPalace files are located in the following top-level web directory: /instantpalace

Unpack the distribution archive (e.g. instantpalacevXXbXX.zip or instantpalacevxxbxx.tar.gz) into this directory. This will create the structure shown above.

### **2. Create a link to the PalaceServer's /pictures directory**

InstantPalace uses your web server to retrieve Palace room graphic images via http. To enable this transfer, the /pictures subdirectory of your currently installed PalaceServer directory needs to be accessible via the web. To enable this, use your web server's administration utility to create a "virtual root" or a "document map" to the /pictures subdirectory of your PalaceServer directory.

The sample web pages included with this installation assume that a public web directory called "pictures" maps to the PalaceServer /pictures directory. To use the sample web pages without modification, you must create a mapping of your PalaceServer's /pictures directory and use the same name: pictures

Once you have completed this step, test it by using your web browser to access the pictures directory via http:

Using your web browser, type:

http://yourwebserveraddress/pictures/pgate.gif

This should result in the display of the mansion's front gate image. Substitute one of your own images in this example if you are not using the default graphics shipped with the PalaceServer.

*NOTE: If you are using any of the standard "mansion" room art in your Palace, make sure all of those files are available in your PalaceServer's /pictures directory. Although users of the standalone Palace user software usually have that artwork on their own computers, InstantPalace users will download artwork every time they enter a room.*

### **3. Run the InstantPalace HTML Generator utility**

To make InstantPalace available to your users, you must create the web pages for them go to and activate the InstantPalace application. This installation includes a utility that will generate HTML code that you can either save as a standalone HTML page or paste into an existing page on your website.

The HTML generator will prompt you for the location of the following directories:

### **Note: these directories are all assumed to be "virtual roots" or "document maps". See step 2 for an explanation of virtual roots.**

• **Pictures Directory** – Web directory on the server machine where the PalaceServer pictures are located. This must be a public web directory. If you map your Palace pictures directory to a name other than "/pictures," you must change this parameter to match. The applet formulates an URL to retrieve the picture files as follows:

http://yourmachineipaddress/yourpicfolder/roomimagefile.gif

• **Sounds Directory** – Web directory on the server machine where the InstantPalace sounds are located. This is an optional parameter. If it is omitted, a sound tab will not appear in the tab panel in the right portion of the applet. If used, the sounds directory must be a public web directory. If you map your sounds directory to a name other than "/sounds," you must change this parameter to match.

• **Applet Data Directory** – This points to a directory tree containing resource files used by the applet. These include files for online help and graphics for certain user-interface components. You won't need to change this value unless you used a different name for the InstantPalace web directory.

The HTML generator will also prompt you for:

• **PalaceServer Port** – Port that your PalaceServer is using. You should change this value if your PalaceServer uses a port number that's different from the standard 9998.

### **Click** here **to run the InstantPalace HTML Generator.**

### **4. Edit the file** *instantlicense.html*

This installation includes the file **instantlicense.html**, which is where your customers should start. It contains a license agreement that your customers must accept before using InstantPalace. You may modify instantlicense.html to add your own content, but you must leave the InstantPalace license agreement intact.

instantlicense.html points to a page called instantpal.html in the same directory. If you call the HTML file you generated in step 3 something different, you need to edit instantlicense.html accordingly.

### **5. A note about sounds**

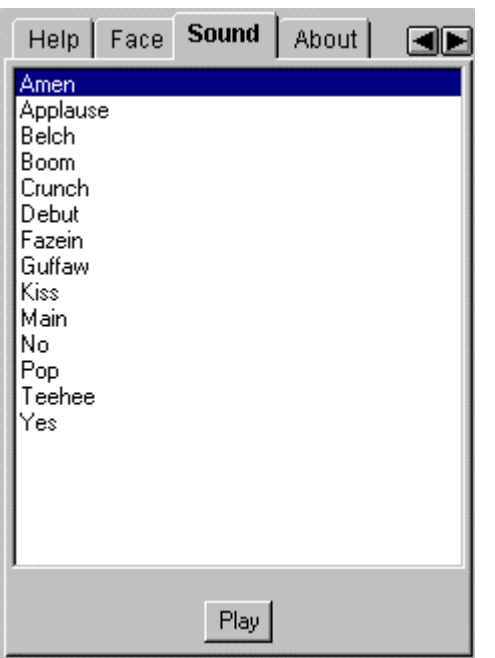

#### **Sound Tab**

InstantPalace sounds must be in the standard Java format, which is a special case of the .au format. Regular Palace sounds use the .WAV format, so your existing sounds must be converted. There are several tools to convert sounds between file types.

*Sun .au format with the following properties*

- 8-bit
- μlaw
- 8000Hz (8kHz)
- one-channel

This installation includes several basic sounds that are located in the sounds directory. The applet formulates an URL to retrieve the sound files as follows:

http://yourmachineipaddress/instantpalace/sounds/Sound.au

Make sure to end the sound filenames with the ".au" extension.

InstantPalace displays a list of sound names in the sound tab. These names are drawn from a file called "soundlist.txt" in the sounds

directory. *Do not delete this file*. However, feel free to edit it if you add sounds to or remove sounds from your Palace. The file consists of the sound names, in the order they will be displayed, each on a separate line. Only sound names in this file will be displayed in the InstantPalace sound tab.

## **B UG R EPORTING / F EEDBACK**

If you have any problems, go to: http://www.thepalace.com/support/contact.